# PPPoE-client configureren op Cisco 2600 om verbinding te maken met een niet-Cisco DSL CPE

### Inhoud

[Inleiding](#page-0-0) [Voorwaarden](#page-0-1) [Vereisten](#page-1-0) [Gebruikte componenten](#page-1-1) **[Conventies](#page-1-2) [Configureren](#page-1-3)** [Netwerkdiagram](#page-1-4) **[Configuraties](#page-2-0)** [Verifiëren](#page-5-0) [Problemen oplossen](#page-7-0) [Opdrachten voor probleemoplossing](#page-7-1) [Gerelateerde informatie](#page-10-0)

# <span id="page-0-0"></span>**Inleiding**

Dit document legt uit hoe een Point-to-Point Protocol over Ethernet (PPPoE)-client op Cisco IOS® routers die via een Ethernet-interface zijn aangesloten op een DSL-modem of de CPE-apparatuur (Customer Shellents Equipment) van een andere verkoper.

ISP's bieden hun klanten vaak een DSL-modem aan die één Ethernet-interface heeft om verbinding te maken met het Ethernet-segment van de klant en een andere interface voor DSLlijnconnectiviteit. In dat geval werkt de DSL-modem alleen als een brug als de CPE niet Configureerbaar is voor om het even welke IP-connectiviteit of verbeterde functies via DSL. Dit beperkt uw connectiviteit tot slechts één PPPoE Clientpc. Dankzij de toevoeging van een Cisco IOS router die op Ethernet van de DSL modem is aangesloten, kunt u de IOS van de client PPPoE op de Cisco router uitvoeren. Dit kan meerdere PC's op het Ethernet segment verbinden dat op de Cisco IOS router wordt aangesloten. Met het gebruik van de Cisco IOS-router kunt u uw DSLverbindingen en alle IOS-functies, zoals Security, Network Address Translation (NAT) en Dynamic Host Configuration Protocol (DHCP), naar interne hosts verbeteren.

Met de optie PPPoE kunt u een PPP-sessie openen op een eenvoudige Ethernet-verbonden client. De sessie wordt over de ATM-link getransporteerd via ingekapselde Ethernet-ingekapselde frames. U kunt de sessie beëindigen op een lokaal kantoor van de wisselaar of op een ISP-punt van aanwezigheid.

## <span id="page-0-1"></span>Voorwaarden

### <span id="page-1-0"></span>Vereisten

Er zijn geen specifieke vereisten van toepassing op dit document.

#### <span id="page-1-1"></span>Gebruikte componenten

De informatie in dit document is gebaseerd op de volgende software- en hardware-versies:

- Cisco 827-4V CPE IOS-softwarerelease 12.1(1)XB
- Cisco 2611 router die een Cisco IOS-softwarerelease 12.2(2)T1-beeld draait
- Cisco 6400 Universal Access Concentrator (UAC) die een Cisco IOS-softwarerelease 12.1(5)DC1-afbeelding runt

De informatie in dit document is gebaseerd op de apparaten in een specifieke laboratoriumomgeving. Alle apparaten die in dit document worden beschreven, hadden een opgeschoonde (standaard)configuratie. Als uw netwerk live is, moet u de potentiële impact van elke opdracht begrijpen.

### <span id="page-1-2"></span>**Conventies**

Raadpleeg [Cisco Technical Tips Conventions](//www.cisco.com/en/US/tech/tk801/tk36/technologies_tech_note09186a0080121ac5.shtml) (Conventies voor technische tips van Cisco) voor meer informatie over documentconventies.

## <span id="page-1-3"></span>**Configureren**

In deze sectie wordt u voorzien van de informatie die gebruikt wordt om de functies te configureren die in dit document worden beschreven.

N.B.: Gebruik het [Opdrachtupgereedschap](//tools.cisco.com/Support/CLILookup/cltSearchAction.do) (alleen geregistreerde klanten) om meer informatie te vinden over de opdrachten die in dit document worden gebruikt.

#### <span id="page-1-4"></span>**Netwerkdiagram**

Dit document gebruikt de netwerkinstellingen die in dit diagram worden weergegeven.

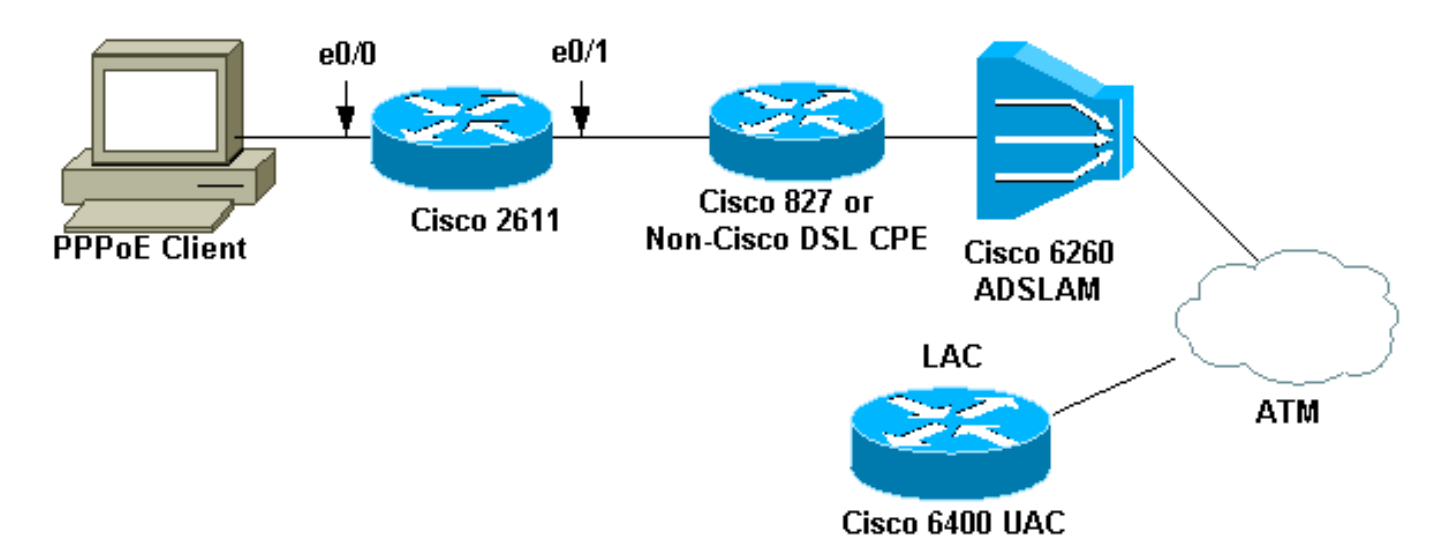

Cisco 2611 router in deze configuratie. De router van Cisco 827 in het diagram vertegenwoordigt de niet-Cisco DSL CPE.

#### <span id="page-2-0"></span>**Configuraties**

Dit document gebruikt deze configuraties.

- 2611 router
- Cisco DSL 8270 router
- Cisco 6400 router

```
2611 router
!
hostname pooh
ip host rund 172.17.247.195
!
ip subnet-zero
no ip domain-lookup
!
vpdn enable
no vpdn logging
!
vpdn-group 1
request-dialin
protocol pppoe
!
!
!
!
interface Ethernet0/0
ip address 10.200.56.22 255.255.255.0
ip nat inside
no ip mroute-cache
!
!
!
!
interface Ethernet0/1
no ip address
pppoe enable
pppoe-client dial-pool-number 1
!
interface Dialer1
ip address negotiated
ip nat outside
ip mtu 1492
encapsulation ppp
no ip mroute-cache
dialer pool 1
dialer-group 1
ppp authentication pap
ppp pap sent-username cisco password cisco1
!
ip classless
no ip http server
!
dialer-list 1 protocol ip permit
ip nat inside source list 1 interface Dialer1 overload
ip route 0.0.0.0 0.0.0.0 dialer1
```

```
access-list 1 permit 10.200.56.0 0.0.0.255
!
line con 0
exec-timeout 0 0
transport input none
line vty 0 4
login
password ww
!
end
Cisco DSL 8270 router
Building configuration...
Current configuration : 821 bytes
!
version 12.2
no service pad
service timestamps debug uptime
service timestamps log uptime
no service password-encryption
!
hostname Chansey
!
!
ip subnet-zero
no ip domain-lookup
!
!
!
interface Ethernet0
 no ip address
 bridge-group 1
!
interface ATM0
 no ip address
 no atm ilmi-keepalive
  bundle-enable
 bridge-group 1
 dsl operating-mode auto
!
interface ATM0.1 point-to-point
 pvc 53/53
!--- vpi/vci given by the ISP
  !
!
ip classless
ip http server
!
bridge 1 protocol ieee
!
line con 0
 exec-timeout 0 0
 stopbits 1
line vty 0 4
 exec-timeout 0 0
 password ww
 login local
!
scheduler max-task-time 5000
end
Cisco 6400 router
```

```
Current configuration : 3231 bytes
!
version 12.1
no service single-slot-reload-enable
service timestamps debug uptime
service timestamps log uptime
no service password-encryption
!
hostname alyssa_nrp1
!
logging rate-limit console 10 except errors
aaa new-model
aaa authentication ppp default local
enable password ww
!
username cisco password cisco1
redundancy
main-cpu
auto-sync standard
no secondary console enable
ip subnet-zero
ip cef
vpdn enable
no vpdn logging
!
vpdn-group cisco
accept-dialin
protocol pppoe
virtual-template 2
!
!
!
!
!
!
!
interface Loopback5
ip address 212.93.195.100 255.255.255.0
!
!
interface ATM0/0/0
no ip address
no ip mroute-cache
load-interval 30
atm pvc 16 0 16 ilmi
no atm ilmi-keepalive
pvc 10/100
!
hold-queue 1000 in
!
interface ATM0/0/0.60 multipoint
pvc 6/60
encapsulation aal5snap
protocol pppoe
!
!
interface Ethernet0/0/1
no ip address
!
interface Ethernet0/0/0
ip address 10.200.56.8 255.255.255.0
!
```

```
interface FastEthernet0/0/0
no ip address
full-duplex
!
!
interface Virtual-Template2
ip unnumbered Loopback5
ip mtu 1492
no ip route-cache cef
peer default ip address pool nrp1
ppp authentication pap
!
ip local pool nrp1 212.93.198.1
ip classless
!
!
line con 0
exec-timeout 0 0
password ww
transport input none
line aux 0
line vty 0 4
exec-timeout 0 0
password ww
!
!
end
```
## <span id="page-5-0"></span>Verifiëren

Deze sectie verschaft informatie die u kunt gebruiken om te bevestigen dat uw configuratie correct werkt.

Bepaalde opdrachten met show worden ondersteund door de tool [Output Interpreter \(alleen voor](https://www.cisco.com/cgi-bin/Support/OutputInterpreter/home.pl) [geregistreerde klanten\). Hiermee kunt u een analyse van de output van opdrachten met](//tools.cisco.com/RPF/register/register.do) show genereren.

- Laat VPN-sessie alle-displays VPDN-sessieinformatie zien. Deze informatie omvat interface-, tunnel-, gebruikersnaam-, pakketten-, status- en vensterstatistieken.
- toon interface Ethernet 0/1-Beeldinformatie over de Ethernet interface op de router.
- toon interfacetaler 1-Beeldinformatie over het dialer op de router.
- toon ip lokale pool nrp1 Laat informatie over de ip lokale pool zien.
- Toon ip route-Beeldinformatie over de IP route op de router.

Dit is de show vpdn sessie alle opdrachtoutput op Cisco 2611.

```
pooh#show vpdn session all
%No active L2TP tunnels
%No active L2F tunnels
%No active PPTP tunnels
PPPoE Session Information Total tunnels 1 sessions 1
session id: 1
!--- Local MAC address. local MAC address: 0030.9424.af21, remote MAC address: 0050.736f.4c37
virtual access interface: Vi1, outgoing interface: Et0/1 599 packets sent, 599 received 9202
bytes sent, 8154 received !--- Verify that the outgoing interface for the PPPoE session !--- is
Ethernet0/1 and the local MAC address that displays is the !--- MAC address of Ethernet0/1. The
remote MAC address that displays !--- is the MAC address of the Aggregator device (6400). !---
You can see it on the 6400 as the local MAC address in the !--- show vpdn session on the 6400.
```
#### Dit is de opdrachtoutput van de show interface Ethernet 0/1 op Cisco 2611.

#### pooh#**show interface ethernet 0/1**

Ethernet0/1 is up, line protocol is up Hardware is AmdP2, address is 0030.9424.af21 (bia 0030.9424.af21 MTU 1500 bytes, BW 10000 Kbit, DLY 1000 usec, reliability 255/255, txload 1/255, rxload 1/255 Encapsulation ARPA, loopback not set Keepalive set (10 sec) ARP type: ARPA, ARP Timeout 04:00:00 Last input 00:00:40, output 00:00:01, output hang never Last clearing of "show interface" counters never Queueing strategy: fifo Output queue 0/40, 0 drops; input queue 0/75, 0 drops 5 minute input rate 0 bits/sec, 0 packets/sec 5 minute output rate 0 bits/sec, 0 packets/sec 739 packets input, 64127 bytes, 0 no buffer Received 57 broadcasts, 0 runts, 0 giants, 0 throttles 0 input errors, 0 CRC, 0 frame, 0 overrun, 0 ignored 0 input packets with dribble condition detected 1153 packets output, 89766 bytes, 0 underruns(1/0/0) 0 output errors, 1 collisions, 1 interface resets 0 babbles, 0 late collision, 2 deferred 0 lost carrier, 0 no carrier 0 output buffer failures, 0 output buffers swapped out

#### Dit is de opdrachtoutput van showinterfaces dialer 1 op Cisco 2611.

#### pooh#**show interfaces dialer 1**

Dialer1 is up, line protocol is up (spoofing) Hardware is Unknown Internet address is 212.93.198.1/32 MTU 1500 bytes, BW 56 Kbit, DLY 20000 usec, reliability 255/255, txload 1/255, rxload 1/255 Encapsulation PPP, loopback not set DTR is pulsed for 1 seconds on reset Interface is bound to Vi1 Last input never, output never, output hang never Last clearing of "show interface" counters 01:38:43 Input queue: 0/75/0/0 (size/max/drops/flushes); Total output drops: 0 Queueing strategy: weighted fair Output queue: 0/1000/64/0 (size/max total/threshold/drops) Conversations 0/0/16 (active/max active/max total) Reserved Conversations 0/0 (allocated/max allocated) Available Bandwidth 42 kilobits/sec 5 minute input rate 0 bits/sec, 0 packets/sec 5 minute output rate 0 bits/sec, 0 packets/sec 403 packets input, 6082 bytes 403 packets output, 6978 bytes Bound to: Virtual-Access1 is up, line protocol is up Hardware is Virtual Access interface MTU 1500 bytes, BW 100000 Kbit, DLY 100000 usec, reliability 255/255, txload 1/255, rxload 1/255 Encapsulation PPP, loopback not set Keepalive set (10 sec) Interface is bound to Di1 (Encapsulation PPP) LCP Open Listen: CDPCP

Open: IPCP Last input 00:00:09, output never, output hang never Last clearing of "show interface" counters 00:35:16 Queueing strategy: fifo Output queue 0/40, 0 drops; input queue 0/75, 0 drops 5 minute input rate 0 bits/sec, 0 packets/sec 5 minute output rate 0 bits/sec, 0 packets/sec 430 packets input, 6453 bytes, 0 no buffer Received 0 broadcasts, 0 runts, 0 giants, 0 throttles 0 input errors, 0 CRC, 0 frame, 0 overrun, 0 ignored, 0 abort 430 packets output, 7400 bytes, 0 underruns 0 output errors, 0 collisions, 0 interface resets 0 output buffer failures, 0 output buffers swapped out 0 carrier transitions

Dit is de show vpdn sessie alle opdrachtoutput op Cisco 6400.

alyssa\_nrp1#**show vpdn session all** %No active L2TP tunnels %No active L2F tunnels %No active PPTP tunnels PPPoE Session Information Total tunnels 1 sessions 1 session id: 1 local MAC address: 0050.736f.4c37, remote MAC address: 0030.9424.af21 virtual access interface: Vi3, outgoing interface: AT0/0/0, vc: 6/60 495 packets sent, 494 received 7369 bytes sent, 7346 received

Dit is de **IP lokale pool nrp1** opdrachtoutput op Cisco 6400.

alyssa\_nrp1#**show ip local pool nrp1** Pool Begin End Free In use nrp1 212.93.198.1 212.93.198.1 0 1 Available addresses: None Inuse addresses: 212.93.198.1 Vi3 nrp1

Dit is de opdrachtoutput van de show ip op de Cisco 6400.

alyssa\_nrp1#**show ip route** Codes: C - connected, S - static, I - IGRP, R - RIP, M - mobile, B - BGP D - EIGRP, EX - EIGRP external, O - OSPF, IA - OSPF inter area N1 - OSPF NSSA external type 1, N2 - OSPF NSSA external type 2 E1 - OSPF external type 1, E2 - OSPF external type 2, E - EGP i - IS-IS, L1 - IS-IS level-1, L2 - IS-IS level-2, ia - IS-IS inter area \* - candidate default, U - per-user static route, o - ODR P - periodic downloaded static route Gateway of last resort is 0.0.0.0 to network 0.0.0.0 212.93.198.0/32 is subnetted, 1 subnets C 212.93.198.1 is directly connected, Virtual-Access3 *!--- You have to see the installed route for the remote PPPoE session.* C 212.93.195.0/24 is directly connected, Loopback5 10.0.0.0/8 is variably subnetted, 3 subnets, 2 masks C 10.200.56.0/24 is directly connected, Ethernet0/0/0

### <span id="page-7-0"></span>Problemen oplossen

Deze sectie bevat informatie waarmee u problemen met de configuratie kunt oplossen.

#### <span id="page-7-1"></span>Opdrachten voor probleemoplossing

Bepaalde opdrachten met show worden ondersteund door de tool [Output Interpreter \(alleen voor](https://www.cisco.com/cgi-bin/Support/OutputInterpreter/home.pl) [geregistreerde klanten\). Hiermee kunt u een analyse van de output van opdrachten met](//tools.cisco.com/RPF/register/register.do) show genereren.

Opmerking: Voordat u debug-opdrachten afgeeft, raadpleegt u [Belangrijke informatie over debug](//www.cisco.com/en/US/tech/tk801/tk379/technologies_tech_note09186a008017874c.shtml)[opdrachten](//www.cisco.com/en/US/tech/tk801/tk379/technologies_tech_note09186a008017874c.shtml).

• toon het zuiveren—van de displays de zuiveringsinformatie over de router.

Dit is de opdrachtoutput van de show debugging op Cisco 2611.

pooh#**show debugging** PPP: PPP protocol negotiation debugging is on VPN: PPPoE protocol events debugging is on PPPoE control packets debugging is on 01:54:21: Sending PADI: Interface = Ethernet0/1 01:54:21: pppoe send padi: FF FF FF FF FF FF 00 30 94 24 AF 21 88 63 11 09 00 00 00 0C 01 01 00 00 01 03 00 04 82 2E 39 F0 00 00 00 00 00 00 00 00 00 00 00 00 00 00 00 ... 01:54:21: PPPoE 0: I PADO L:0030.9424.af21 R:0050.736f.4c37 Et0/1 00 30 94 24 AF 21 00 50 73 6F 4C 37 88 63 11 07 00 00 00 2F 01 01 00 00 01 03 00 04 82 2E 39 F0 01 02 00 0B 61 6C 79 73 73 61 5F 6E 72 70 31 ... 01:54:23: PPPOE: we've got our pado and the pado timer went off 01:54:23: OUT PADR from PPPoE tunnel 00 50 73 6F 4C 37 00 30 94 24 AF 21 88 63 11 19 00 00 00 2F 01 01 00 00 01 03 00 04 82 2E 39 F0 01 02 00 0B 61 6C 79 73 73 61 5F 6E 72 70 31 01:54:23: PPPoE 1: I PADS L:0030.9424.af21 R:0050.736f.4c37 Et0/1 00 30 94 24 AF 21 00 50 73 6F 4C 37 88 63 11 65 00 01 00 2F 01 01 00 00 01 03 00 04 82 2E 39 F0 01 02 00 0B 61 6C 79 73 73 61 5F 6E 72 70 31 ... 01:54:23: IN PADS from PPPoE tunnel 01:54:23: Vi1 Debug: Condition 1, interface Di1 triggered, count 1 01:54:23: %DIALER-6-BIND: Interface Vi1 bound to profile Di1 01:54:23: PPPoE: Virtual Access interface obtained. 01:54:23: %LINK-3-UPDOWN: Interface Virtual-Access1, changed state to up 01:54:23: Vi1 PPP: Treating connection as a callout 01:54:23: Vi1 PPP: Phase is ESTABLISHING, Active Open [0 sess, 0 load] 01:54:23: Vi1 PPP: No remote authentication for call-out 01:54:23: Vi1 LCP: O CONFREQ [Closed] id 1 len 10 01:54:23: Vi1 LCP: MagicNumber 0x30FCDE42 (0x050630FCDE42) 01:54:23: Vi1 LCP: I CONFACK [REQsent] id 1 len 10 01:54:23: Vi1 LCP: MagicNumber 0x30FCDE42 (0x050630FCDE42) 01:54:25: Vi1 LCP: I CONFREQ [ACKrcvd] id 2 len 18 01:54:25: Vi1 LCP: MRU 1492 (0x010405D4) 01:54:25: Vi1 LCP: AuthProto PAP (0x0304C023) 01:54:25: Vi1 LCP: MagicNumber 0x5C799D85 (0x05065C799D85) 01:54:25: Vi1 LCP: O CONFNAK [ACKrcvd] id 2 len 8 01:54:25: Vi1 LCP: MRU 1500 (0x010405DC) 01:54:25: Vi1 LCP: TIMEout: State ACKrcvd 01:54:25: Vi1 LCP: O CONFREQ [ACKrcvd] id 2 len 10 01:54:25: Vi1 LCP: MagicNumber 0x30FCDE42 (0x050630FCDE42) 01:54:25: Vi1 LCP: I CONFREQ [REQsent] id 3 len 18 01:54:25: Vi1 LCP: MRU 1500 (0x010405DC) 01:54:25: Vi1 LCP: AuthProto PAP (0x0304C023) 01:54:25: Vi1 LCP: MagicNumber 0x5C799D85 (0x05065C799D85) 01:54:25: Vi1 LCP: O CONFACK [REQsent] id 3 len 18

```
01:54:25: Vi1 LCP: MRU 1500 (0x010405DC)
01:54:25: Vi1 LCP: AuthProto PAP (0x0304C023)
01:54:25: Vi1 LCP: MagicNumber 0x5C799D85 (0x05065C799D85)
01:54:25: Vi1 LCP: I CONFACK [ACKsent] id 2 len 10
01:54:25: Vi1 LCP: MagicNumber 0x30FCDE42 (0x050630FCDE42)
01:54:25: Vi1 LCP: State is Open
01:54:25: Vi1 PPP: Phase is AUTHENTICATING, by the peer [0 sess, 0 load]
01:54:25: Vi1 PAP: O AUTH-REQ id 4 len 18 from "cisco"
01:54:25: Vi1 PAP: I AUTH-ACK id 4 len 5
01:54:25: Vi1 PPP: Phase is UP [0 sess, 0 load]
01:54:25: Vi1 IPCP: O CONFREQ [Closed] id 1 len 10
01:54:25: Vi1 IPCP: Address 0.0.0.0 (0x030600000000)
01:54:25: Vi1 CDPCP: O CONFREQ [Closed] id 1 len 4
01:54:25: Vi1 IPCP: I CONFREQ [REQsent] id 1 len 10
01:54:25: Vi1 IPCP: Address 212.93.195.100 (0x0306D45DC364)
01:54:25: Vi1 IPCP: O CONFACK [REQsent] id 1 len 10
01:54:25: Vi1 IPCP: Address 212.93.195.100 (0x0306D45DC364)
01:54:25: Vi1 IPCP: I CONFNAK [ACKsent] id 1 len 10
01:54:25: Vi1 IPCP: Address 212.93.198.1 (0x0306D45DC601)
01:54:25: Vi1 IPCP: O CONFREQ [ACKsent] id 2 len 10
01:54:25: Vi1 IPCP: Address 212.93.198.1 (0x0306D45DC601)
01:54:25: Vi1 LCP: I PROTREJ [Open] id 4 len 10 protocol CDPCP
(0x820701010004)
01:54:25: Vi1 CDPCP: State is Closed
01:54:25: Vi1 IPCP: I CONFACK [ACKsent] id 2 len 10
01:54:25: Vi1 IPCP: Address 212.93.198.1 (0x0306D45DC601)
01:54:25: Vi1 IPCP: State is Open
01:54:25: Di1 IPCP: Install negotiated IP interface address 212.93.198.1
01:54:25: Di1 IPCP: Install route to 212.93.195.100
01:54:26: %LINEPROTO-5-UPDOWN: Line protocol on Interface Virtual-Access1,
changed state to up
```
Dit is de opdrachtoutput van de show debugging op Cisco 6400.

\*Aug 16 15:58:51.346: PPPoE: IN PADI discovery packet \*Aug 16 15:58:51.346: PPPoE: LMAC:ffff.ffff.ffff RMAC:0030.9424.af21 6/60 AT0/0/0.60 FF FF FF FF FF FF 00 30 94 24 AF 21 88 63 11 09 00 00 00 0C 01 01 00 00 01 03 00 04 82 2E 39 F0 00 00 00 00 00 00 00 00 00 00 00 00 00 00 00 ... \*Aug 16 15:58:51.346: PPPoE: PADO OUT from PPPoE tunnel \*Aug 16 15:58:51.346: PPPoE: LMAC:0050.736f.4c37 RMAC:0030.9424.af21 6/60 AT0/0/0.60 00 05 09 00 AA AA 03 00 80 C2 00 07 00 00 00 30 94 24 AF 21 00 50 73 6F 4C 37 88 63 11 07 00 00 00 2F 01 01 00 00 01 03 00 04 82 2E 39 F0 01 ... \*Aug 16 15:58:53.390: PPPoE: IN PADR discovery packet \*Aug 16 15:58:53.390: PPPoE: LMAC:0050.736f.4c37 RMAC:0030.9424.af21 6/60 AT0/0/0.60 00 50 73 6F 4C 37 00 30 94 24 AF 21 88 63 11 19 00 00 00 2F 01 01 00 00 01 03 00 04 82 2E 39 F0 01 02 00 0B 61 6C 79 73 73 61 5F 6E 72 70 31 ... \*Aug 16 15:58:53.394: Vi3 PPP: Phase is DOWN, Setup [0 sess, 0 load] \*Aug 16 15:58:53.418: PPPoE: Create session: 1 \*Aug 16 15:58:53.418: PPPoE: 1: Created \*Aug 16 15:58:53.418: PPPoE: LMAC:0050.736f.4c37 RMAC:0030.9424.af21 6/60 AT0/0/0.60 \*Aug 16 15:58:53.418: PPPoE: PADS OUT from PPPoE tunnel \*Aug 16 15:58:53.418: PPPoE: LMAC:0050.736f.4c37 RMAC:0030.9424.af21 6/60 AT0/0/0.60 00 05 09 00 AA AA 03 00 80 C2 00 07 00 00 00 30 94 24 AF 21 00 50 73 6F 4C 37 88 63 11 65 00 01 00 2F 01 01 00 00 01 03 00 04 82 2E 39 F0 01 ...

2d08h: %LINK-3-UPDOWN: Interface Virtual-Access3, changed state to up \*Aug 16 15:58:53.426: Vi3 PPP: Treating connection as a dedicated line \*Aug 16 15:58:53.426: Vi3 PPP: Phase is ESTABLISHING, Active Open [0 sess, 0 load] \*Aug 16 15:58:53.426: Vi3 LCP: O CONFREQ [Closed] id 1 len 18 \*Aug 16 15:58:53.426: Vi3 LCP: MRU 1492 (0x010405D4) \*Aug 16 15:58:53.426: Vi3 LCP: AuthProto PAP (0x0304C023) \*Aug 16 15:58:53.426: Vi3 LCP: MagicNumber 0x5C7E3144 (0x05065C7E3144) \*Aug 16 15:58:53.466: Vi3 LCP: I CONFREQ [REQsent] id 1 len 10 \*Aug 16 15:58:53.466: Vi3 LCP: MagicNumber 0x31017223 (0x050631017223) \*Aug 16 15:58:53.466: Vi3 LCP: O CONFACK [REQsent] id 1 len 10 \*Aug 16 15:58:53.466: Vi3 LCP: MagicNumber 0x31017223 (0x050631017223) \*Aug 16 15:58:53.470: Vi3 LCP: I CONFNAK [ACKsent] id 1 len 8 \*Aug 16 15:58:53.470: Vi3 LCP: MRU 1500 (0x010405DC) \*Aug 16 15:58:53.470: Vi3 LCP: O CONFREQ [ACKsent] id 2 len 18 \*Aug 16 15:58:53.470: Vi3 LCP: MRU 1500 (0x010405DC) \*Aug 16 15:58:53.470: Vi3 LCP: AuthProto PAP (0x0304C023) \*Aug 16 15:58:53.470: Vi3 LCP: MagicNumber 0x5C7E3144 (0x05065C7E3144) \*Aug 16 15:58:53.510: Vi3 LCP: I CONFACK [ACKsent] id 2 len 18 \*Aug 16 15:58:53.510: Vi3 LCP: MRU 1500 (0x010405DC) \*Aug 16 15:58:53.510: Vi3 LCP: AuthProto PAP (0x0304C023) \*Aug 16 15:58:53.510: Vi3 LCP: MagicNumber 0x5C7E3144 (0x05065C7E3144) \*Aug 16 15:58:53.510: Vi3 LCP: State is Open \*Aug 16 15:58:53.510: Vi3 PPP: Phase is AUTHENTICATING, by this end [0 sess, 0 load] \*Aug 16 15:58:53.514: Vi3 PAP: I AUTH-REQ id 5 len 18 from "cisco" \*Aug 16 15:58:53.514: Vi3 PPP: Phase is FORWARDING [0 sess, 0 load] \*Aug 16 15:58:53.514: Vi3 PPP: Phase is AUTHENTICATING [0 sess, 0 load] \*Aug 16 15:58:53.514: Vi3 PAP: Authenticating peer cisco \*Aug 16 15:58:53.514: Vi3 PAP: O AUTH-ACK id 5 len 5 \*Aug 16 15:58:53.514: Vi3 PPP: Phase is UP [0 sess, 0 load] \*Aug 16 15:58:53.514: Vi3 IPCP: O CONFREQ [Closed] id 1 len 10 \*Aug 16 15:58:53.514: Vi3 IPCP: Address 212.93.195.100 (0x0306D45DC364) \*Aug 16 15:58:53.574: Vi3 IPCP: I CONFREQ [REQsent] id 1 len 10 \*Aug 16 15:58:53.574: Vi3 IPCP: Address 0.0.0.0 (0x030600000000) \*Aug 16 15:58:53.574: Vi3 IPCP: Pool returned 212.93.198.1 \*Aug 16 15:58:53.574: Vi3 IPCP: O CONFNAK [REQsent] id 1 len 10 \*Aug 16 15:58:53.574: Vi3 IPCP: Address 212.93.198.1 (0x0306D45DC601) \*Aug 16 15:58:53.574: Vi3 CDPCP: I CONFREQ [Not negotiated] id 1 len 4 \*Aug 16 15:58:53.574: Vi3 LCP: O PROTREJ [Open] id 3 len 10 protocol CDPCP (0x820701010004) \*Aug 16 15:58:53.574: Vi3 IPCP: I CONFACK [REQsent] id 1 len 10 \*Aug 16 15:58:53.574: Vi3 IPCP: Address 212.93.195.100 (0x0306D45DC364) \*Aug 16 15:58:53.618: Vi3 IPCP: I CONFREQ [ACKrcvd] id 2 len 10 \*Aug 16 15:58:53.618: Vi3 IPCP: Address 212.93.198.1 (0x0306D45DC601) \*Aug 16 15:58:53.618: Vi3 IPCP: O CONFACK [ACKrcvd] id 2 len 10 \*Aug 16 15:58:53.618: Vi3 IPCP: Address 212.93.198.1 (0x0306D45DC601) \*Aug 16 15:58:53.618: Vi3 IPCP: State is Open \*Aug 16 15:58:53.622: Vi3 IPCP: Install route to 212.93.198.1 2d08h: %LINEPROTO-5-UPDOWN: Line protocol on Interface Virtual-Access3, changed state to up

### <span id="page-10-0"></span>Gerelateerde informatie

- [Cisco 827 router configureren](//www.cisco.com/en/US/docs/routers/access/800/820/software/configuration/guide/routconf.html?referring_site=bodynav)
- [Informatie over Cisco DSL-technologie](//www.cisco.com/web/psa/technologies/index.html?c=268435512&referring_site=bodynav)
- [Technische ondersteuning Cisco-systemen](//www.cisco.com/cisco/web/support/index.html?referring_site=bodynav)